$\underline{BB\%A4\%EB\%AE\%A4\%EB\%8B\%88\%ED\%8B\%B0:\%ED\%9A\%8C\%EC\%9D\%98\%EC\%8B\%A4\%EA\%B4\%80\%EB\%B\%B0:\%ED\%9A\%8C\%EC\%9D\%98\%EC\%8B\%A4\%EA\%B4\%80\%EB\%B\%B0:\%ED\%9A\%8C\%EC\%9D\%98\%EC\%8B\%A4\%EA\%B4\%80\%EB\%B\%B0:\%ED\%9A\%8C\%EC\%9D\%9B\%B\%B0:\%ED\%9A\%8C\%EC\%9D\%98\%EC\%8B\%A4\%EA\%B4\%80\%EB\%B\%B0:\%ED\%9A\%8C\%EC\%9D\%9B\%B\%B0:\%ED\%9A\%8C\%EC\%9D\%9B\%B\%B0:\%ED\%9A\%8C\%EC\%9D\%9B\%B\%B0:\%ED\%9A\%8C\%EC\%9D\%9B\%B\%B0:\%ED\%9A\%8C\%EC\%9D\%9B\%B\%B0:\%ED\%9A\%8C\%EC\%9D\%9B\%B\%B0:\%ED\%9A\%8C\%EC\%9D\%9B\%B\%B0:\%ED\%9A\%8C\%EC\%9D\%9B\%B\%B0:\%ED\%9A\%8C\%EC\%9D\%9B\%B\%B0:\%ED\%9A\%8C\%EC\%9D\%9B\%B\%B0:\%ED\%9A\%8C\%EC\%9D\%9A\%8C\%EC\%9D\%9A\%8C\%B\%B\%B0:\%ED\%9A\%8C\%EC\%9D\%9B\%B\%B\%B0:\%ED\%9A\%8C\%EC\%9D\%9B\%B\%B0:\%ED\%9A\%8C\%EC\%9D\%9B\%B\%B0:\%ED\%9A\%8C\%BU\%B\%B\%B0:\%ED\%9A\%8C\%BU\%B$$$ A6%AC:%ED%9A%8C%EC%9D%98%EC%8B%A4%EC%98%88%EC%95%BD%EA%B4%80%EB%A6%AC

## **Outline**

Reservation status management for each conference room

#### **Description of Function**

- 1. List of Conference Room Reservations : Displays reservations as a schedule
- Conference Room Reservation Details: Displays detailed information on a conference room reservation.
  Conference Room Reservation Registration: Displays the reservation page
- 4. Conference Room Reservation Modification : Displays reservation modification page

#### Sources

| Type            | Title                                                                                       | Remark                                                                   |
|-----------------|---------------------------------------------------------------------------------------------|--------------------------------------------------------------------------|
| Controll<br>er  | egov framework.com. uss. ion. mtg. web. Egov MtgPlace Manage Controller. java               | Controller class for conference room reservation management              |
| Service         | egovframework.com.uss.ion.mtg.service.EgovMtgPlace<br>ManageService.java                    | Service Interface for conference room reservatio n management            |
| ServiceI<br>mpl | $egov framework.com. us sion.mtg. service.impl. Egov Mtg\\ Place Manage Service Impl. java$ | Service implementation class for conference roo m reservation management |
| DAO             | $egov framework.com. uss. ion. mtg. service. impl{OMtgPlace} \\ eManageDAO. java$           | Data processing class for conference room reser vation management        |
| Model           | $egov framework/com\uss\ion\mtg\service\MtgPlaceResve.java$                                 | Model class for conference room reservation m anagement                  |
| JSP             | /WEB-INF/jsp/egovframework/com/uss/ion/mtg/Egov<br>MtgPlaceResveDetail.jsp                  | jsp page for detailed view of conference room reservation management     |
| JSP             | /WEB-INF/jsp/egovframework/com/uss/ion/mtg/Egov<br>MtgPlaceResveDplactCeck.jsp              | jsp page for schedule conflict checking of conf erence room reservation  |
| JSP             | /WEB-INF/jsp/egovframework/com/uss/ion/mtg/Egov<br>MtgPlaceResveManageList.jsp              | jsp page for view of conference room reservati<br>on list                |
| JSP             | /WEB-INF/jsp/egovframework/com/uss/ion/mtg/Egov<br>MtgPlaceResveRegist.jsp                  | jsp page for registration of conference room res                         |
| JSP             | /WEB-INF/jsp/egovframework/com/uss/ion/mtg/Egov<br>MtgPlaceResveUpdt.jsp                    | jsp page for reservation modification                                    |

# **Screen Description**

### **List of Conference Room Reservation Status**

A list of conference room reservations is displayed.

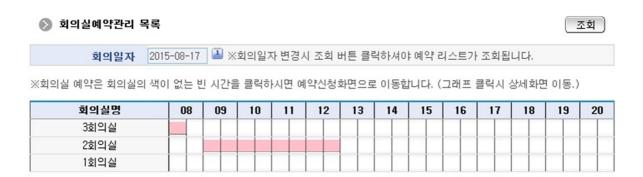

- Conference Date : Search the respective date(Year, Month, Date)
- Registration: when an empty slot without color is selected, the reservation screen is displayed.
- Details: When the graph is clicked, a detailed reservation screen will appear.

### **Conference Room Reservation Details**

Detailed information of each Conference Room Reservation can be viewed.

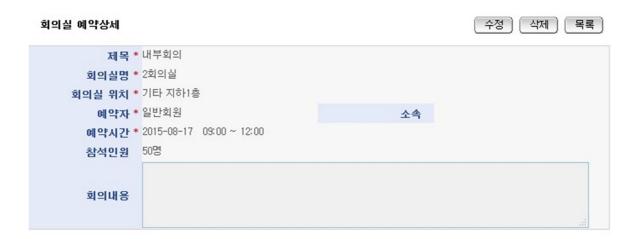

- Modification: changes to the information on reservations can be made on this screen. However, only those reservations you registered can be modified.
- List: List of conference room reservations will be displayed.
- Delete: delete registered conference room reservation However, only those reservations you registered may be deleted.

## **Registration of Conference Room Reservations**

Detailed information of a conference room reservation can be registered through this function

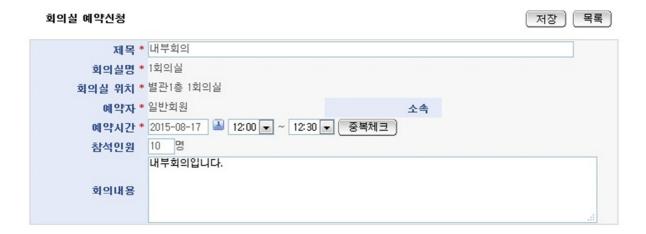

- Save : Registers provided information on a conference room reservation.
- List: List of conference room reservations will be displayed.

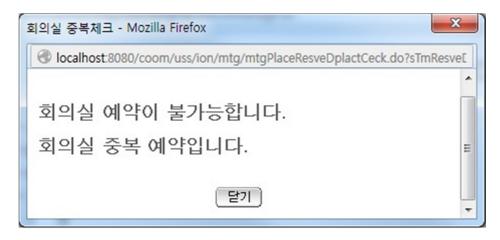

• Reservation Conflict Check: A pop-up screen will appear if there is a conflict in reservation scheduling. The "Confirm" button must be clicked to execute Conflict Check

### **Modify Conference Room Reservation**

Detailed information of a conference room reservation can be modified through this function

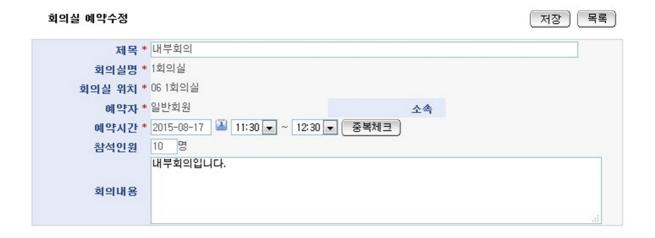

- Save : Modifies provided information on a conference room reservation.
- List: List of conference room reservations will be displayed.

# **Related Functions**

N/A

## **Notes**

Conference Room Management